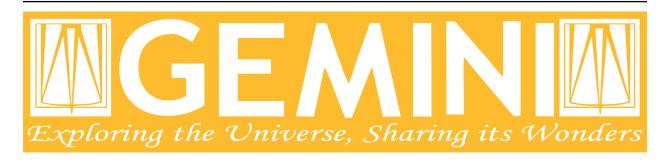

# DRAGONS - Recipe System User Manual

Release 3.0.2

Kenneth Anderson, Kathleen Labrie, Bruno Quint

# Contents

| 1     | Introduction               | 2  |
|-------|----------------------------|----|
| 2     | Installation               | 4  |
| 3     | Definitions                | 8  |
| 4     | The reduce command         | 11 |
| 5     | The Reduce Class           | 19 |
| 6     | Local Calibration Database | 23 |
| 7     | Supplemental tools         | 27 |
| 8     | Acknowledgments            | 36 |
| Ap    | ppendices                  |    |
| A     | Glossary                   | 37 |
| Index |                            | 39 |

#### **Document ID**

PIPE-USER-109\_RSUserManual

Contents 1

# CHAPTER 1

Introduction

#### 1.1 Overview

The DRAGONS Recipe System is Gemini Observatory's data processing automation platform. The Recipe System is designed to accommodate both stepwise, interactive data processing, and automated data reduction pipelines.

The Recipe System inspect the inputs and automatically associates the recipes and primitives most appropriate for those inputs. A primitive is a step in a reduction, for example biasCorrect. A recipe is a sequence of primitives. For the Gemini instruments, the collections of primitives and recipes are found in the geminidr package. It is possible to specify a different data reduction package.

The Recipe System relies on the Astrodata facility (astrodata package) to identify the input data and match them to the recipes and primitives. The Astrodata *tags* are the keys to the mapping. For the Gemini instruments, the Astrodata configurations are found in the gemini\_instruments package. Again, it is possible to specify a different Astrodata configuration package.

The reduce command and programmatic access to the Reduce class are the principle ways DRAGONS users can employ the Recipe System to process and reduce their data. This document discusses a variety of examples of the reduce command line and the programmatic interface on the Reduce class.

The reduce command, and its programmatic interface, support options that allow users to select and "tune" input parameters data processing steps. Without any command line options or adjustment of the Reduce class option attributes, the reduction uses default recipes and default input parameters to the primitives. In the geminidr package, which support the Gemini instruments, the default recipes and primitive parameters have been optimized to give good results in most cases.

A typical reduce command can look deceptively simple. Without knowing the content of the data file, you can simply run reduce on the data and the Recipe System automatically selects the best recipe and primtives based upon the data classifications. For example, a call like this one can be all that is needed:

(continues on next page)

(continued from previous page)

```
PRIMITIVE: prepare
-----
...
```

# 1.2 Further Information

Details and information on developing for the Recipe System, and about the astrodata package are available in companion manuals. We invite the reader interested in those topics to refer to the topical documentation.

- •
- •
- •

# CHAPTER 2

Installation

The Recipe System is distributed as part of DRAGONS. DRAGONS is available as a conda package. The installation instructions below will install all the necessary dependencies.

The use of the bash shell is required by Anaconda.

#### 2.1 Install Anaconda

If you already have Anaconda installed, you can skip this step and go to the *Install DRAGONS* section below. If not, then your first step is to get and install Anaconda. You can download it at:

Choose the version of Python that suits your other Python needs. DRAGONS is compatible with Python 3.7. We recommend that you install the standard Python 3 version of Anaconda, the specific Python version can be adjusted later.

If you have downloaded the graphical installer, follow the graphical installer instructions. Install in your home directory. It should be the default.

If you have downloaded the command-line installer, type the following in a terminal, replacing the .sh file name to the name of the file you have downloaded. The /bin/bash -1 line is not needed if you are already using bash. The command-line installer allows for more customization of the installation.

```
$ /bin/bash -1
$ chmod a+x Anaconda3-2019.03-MacOSX-x86_64.sh
$ ./Anaconda3-2019.03-MacOSX-x86_64.sh
```

(\$ indicates the terminal prompt.)

**Note:** To prevent the Anaconda "base" environment from loading automatically, do:

```
$ conda config --set auto_activate_base false
```

#### 2.2 Install DRAGONS

Anaconda requires the use of the bash shell. tcsh or csh will not work. If you are using (t)csh, your first step is:

```
$ /bin/bash -l
```

Make sure that ~/anaconda3/bin/activate is in your PATH by doing:

```
$ which activate
```

The Anaconda installer should have added conda configurations to the ~/.bash\_profile for you. If activate is not found, try:

```
$ source ~/.bash_profile
```

If activate is still not found, you might have to add export PATH=~/anaconda3/bin:\$PATH to your ~/. bash\_profile using your favorite text editor, and run the source command above again.

**Note:** Sometimes the Anaconda installer will install the software in ~/anaconda3 instead of simply ~/anaconda. Just check in your home directory which one of the tow possibilities was used.

The code Anaconda adds to the .bash\_profile will automatically activate anaconda. To activate or deactivate Anaconda manually:

```
$ conda activate
$ conda deactivate
```

Now that Anaconda works, we add the needed astronomy software. Add the Astroconda channel and the Gemini channel. Those channels host the conda astronomy packages.

```
$ conda config --add channels http://ssb.stsci.edu/astroconda
$ conda config --add channels http://astroconda.gemini.edu/public
```

The next step is to create a virtual environment and install the DRAGONS software and its dependencies in it. The name of the environment can be anything you like. Here we use "dragons" as the name and we install Python 3.7.

```
$ conda create -n dragons python=3.7 dragons
Or, to include things like ds9
$ conda create -n dragons python=3.7 dragons stsci
```

Most users will probably want to install the extra astronomy tools that come with the stsci conda package.

To use this environment, activate it:

```
$ conda activate dragons
```

You will need to activate the environment whenever you start a new shell. If you are planning to use it all the time, you might want to add the command to your .bash\_profile, after the "conda init" block.

**Note:** As a side note, if you are going to use PyRAF regularly, for example to reduce Gemini data not yet supported in DRAGONS, you should be installing Python 2.7 **as well** in a different environment, along with the gemini, iraf-all and pyraf-all conda packages. Do not use PyRAF from the Python 3 environment; PyRAF is very slow under Python 3.

2.2. Install DRAGONS 5

\$ conda create -n geminiconda python=2.7 iraf-all pyraf-all stsci gemini

DRAGONS and the Recipe System do not need IRAF, PyRAF. Only DRAGONS v2 is compatible with Python 2.7. See the Gemini website for information on how to configure IRAF ()

# 2.3 Configure DRAGONS

DRAGONS requires a configuration file located in ~/.geminidr/:

```
$ cd ~
$ mkdir .geminidr
$ cd .geminidr
$ touch rsys.cfg
```

Open rsys.cfg with your favority editor and add these lines:

```
[calibs]
standalone = True
database_dir = ~/.geminidr/
```

Then configure ds 9 buffer configurations:

```
$ cd ~
$ cp $CONDA_PREFIX/lib/python3.7/site-packages/gempy/numdisplay/imtoolrc ~/.imtoolrc
$ vi .bash_profile # or use your favorite editor

Add this line to the .bash_profile:
    export IMTOOLRC=~/.imtoolrc
```

#### 2.4 Test the installation

Start up the Python interpreter and import astrodata and the gemini\_instruments packages:

```
$ python
>>> import astrodata
>>> import gemini_instruments
```

If the imports are successful, i.e. no errors show up, exit Python (Ctrl-D).

Now test that reduce runs. There may be some delay as package modules are compiled and loaded:

```
$ reduce --help
```

This will print the reduce help to the screen.

If you have Gemini FITS files available, you can test that the Recipe System is functioning as expected as follow (replace the file name with the name of your file):

```
$ reduce N20180106S0700.fits -r prepare
```

If all is well, you will see something like:

```
--- reduce, v3.0.0 ---
All submitted files appear valid
Found 'prepare' {\bf as} a primitive.
______
RECIPE: prepare
______
PRIMITIVE: prepare
 PRIMITIVE: validateData
 PRIMITIVE: standardizeStructure
 PRIMITIVE: standardizeHeaders
   PRIMITIVE: standardizeObservatoryHeaders
   Updating keywords that are common to all Gemini data
   PRIMITIVE: standardizeInstrumentHeaders
   Updating keywords that are specific to NIRI
Wrote N20180106S0700_prepared.fits in output directory
reduce completed successfully.
```

**Definitions** 

When a reduction is launched with reduce (command line) or Reduce (Python class), the Recipe System will identify the nature of the inputs using the AstroData tags, and then start searching for the most appropriate, or the requested, recipe and primitives.

The Recipe System will search the active data reduction package (geminidr or as specified by the --drpkg option) for recipe libraries and primitive sets matching the inputs. The recipe library search is limited in scope by the mode option.

Once everything has been found, the default or specified recipe from the selected recipe library is given the primitive set as input. The recipe is run and the sequence of primitive calls is executed.

Below, we discuss each of the terms in bold italics from the execution summary above: "AstroData tags", "mode", "recipe", "recipe library", "primitive", "primitive set".

# 3.1 AstroData Tags

The AstroData Tags are data identification tags. When a file is opened with AstroData, the software loads the *AstroData configuration files* and attempts to identify the data.

The tags associated with the dataset are compared to tags included in recipes and in primitive classes. The best match wins the selection process.

For Gemini instruments, the AstroData configurations are found in the <code>gemini\_instruments</code> package. This is set as the default. Which configuration package to use can be configured on the <code>reduce</code> command line or in the <code>Reduce</code> class.

More information on AstroData tags can be found in the .

#### 3.2 Mode

The mode defines the type of reduction one wants to perform: science quality ("sq"), quick look reduction ("ql"), or quality assessment ("qa"). Each mode defines its own set of recipe libraries. The mode is switched through command

line flags or the Reduce class mode attribute.

If not specified, the default is science quality, "sq". Currently, only science quality, quick look, and quality assessment are supported. Users cannot select other modes.

Recipe libraries of the same name but assigned different mode are often very different from each other since the products are expected to be different.

The quality assessment mode, "qa", is used mostly at the Observatory, at night to measure sky condition metrics and provide a visual assessment of the data. It does not require calibrations since we might not have all the calibrations needed at the time that the data was obtained.

The quick look mode, "ql", is intended for quick, close to but not necessarily science quality reduction. The objective as the name entails being to do a quick and automatic reduction for quick scientific and technical evaluation of the data. This mode does not require calibrations either, but both QA and QL modes can use calibrations if they are found.

The science quality mode, "sq", the default mode, is to be used in most cases. The recipes in "sq" mode contain all the steps required to fully reduce data without cutting corners. Some steps can be lengthy, some steps might offer an optional interactive interface for optimization. This mode requires all the calibrations and will return an error in case some of the is not found.

It is important to notice that a calibration processed with a mode cannot be used in another mode. So make sure you are reducing all your data using the same mode.

# 3.3 Recipe

A recipe is a sequence of data processing instructions. Technically, it is a Python function that calls a sequence of *primitives*, each primitive nominally designed to do one specific transformation or service request.

Below is what a recipe can look like. This recipe performs the standardization and corrections needed to convert the raw input science images into a stacked image. The argument, p, to the reduce recipe is the primitive set; the recipe can call any primitives from that set.

```
def reduce(p):
    p.prepare()
    p.addDQ()
    p.addVAR(read_noise=True)
    p.overscanCorrect()
    p.biasCorrect()
    p.ADUToElectrons()
    p.addVAR(poisson_noise=True)
    p.flatCorrect()
    p.mosaicDetectors()
    p.makeFringe()
    p.fringeCorrect()
    p.alignAndStack()
    p.writeOutputs()
    return
```

The guiding principle when building a recipe is to keep it human readable and scientifically oriented.

# 3.4 Recipe Library

A recipe library is a collection of recipes that applies to a specific type of data. The AstroData tags are used to match a recipe library to a dataset. A recipe library is implemented as Python module. There can be many recipes but only one is set as the default. It is however possible for the user to override the default and call any recipe within the library.

3.3. Recipe 9

#### 3.5 Primitive

A primitive is a data reduction step involving a transformation of the data or providing a service. By convention, the primitives are named to convey the scientific meaning of the transformation. For example biasCorrect will remove the bias signal from the input data.

A primitive is always a member of a primitive set. It is the primitive set that gets matched to the data by the Recipe System, not the individual primitives.

Technically, a primitive is a method of a primitive class. A primitive class gets associated with the input dataset by matching the AstroData tags. Once associated, all the primitives in that class, locally defined or inherited, are available to reduce that dataset. We refer to that collection of primitives as a "primitive set".

#### 3.6 Primitive Set

A primitive set is a collection of primitives that are applicable to the input dataset. The association of the primitive set to the data is done by matching AstroData tags. It is a primitive set that gets passed to the recipe. The recipe can use any primitive within that set.

Technically, a primitive set is a class that can have inherited from other more general classes. In <code>geminidr</code>, there is a large inheritance tree of primitive classes from very generic to very specific. For example, the primitive set for GMOS images defines a few of its own primitives and inherits many other primitives from other sets (classes) like the one for generic CCD processing, the one related to photometry, the one that applies to all Gemini data, etc.

3.5. Primitive 10

# CHAPTER 4

The reduce command

#### 4.1 Introduction

The reduce command is the DRAGONS Recipe System command line interface. The Recipe System also provides an application programming interface (API), whereby users and developers can programmatically invoke Reduce and set parameters on an instance of that class (see *The Reduce Class*).

Both interfaces allow users to configure and launch a Recipe System processing pipeline on one or more similar input datasets. Control of the Recipe System on the reduce command line is provided by a variety of options and switches which we will introduce in this chapter.

# 4.2 Usage Examples

Below we show examples that a user might typically want to do when using reduce. The command offers a lot of flexibility though, these examples are just a small subset of the possibilities. The objective here is to help the user get started.

#### 4.2.1 Nominal usage

Because the Recipe System is automated, in many cases all that is needed is the command and a filename.

reduce S20161025S0111.fits

The system defaults to the "sq" mode, ie. science quality recipes. The best match recipe will be used with the best match primitive set. The required processed calibrations will be fetched from the local calibration manager.

The system defaults to using the Gemini Astrodata configuration package and the Gemini data reduction package, gemini\_instruments and geminidr, respectively.

#### 4.2.2 Overriding Primitive Parameters

The primitives for each set are given default values that have been found to give good results in most cases. Depending on the data and the science objectives, it might be necessary to tweak the primitive parameters to optimize the reduction. The -p, or in long form --param option allows the user to override the defaults.

```
reduce S20161025S0111.fits -p stackFrames:operation=median \
    stackFrames:reject_method=minmax
```

This sets the stackFrames input parameters operation and reject\_method to median and minmax, respectively.

As one can see that, if several parameters are to be modified, the command can grow rather long. There is a way to keep it clean, see the section below on the @file facility.

#### 4.2.3 Calling Specific Recipes and Primitives

The Recipe System's default behavior is to select the best recipe automatically. It is however possible, and sometimes required, to override this.

#### Override the default recipe

The first case where the recipe selection can be overridden is to select a recipe in the library different from the default. A recipe library can contain more than one recipe. Only one is set as the default. To let the Recipe System select the most appropriate recipe library, but then request the use of recipe within that library other than the default, simply state the name of the desired recipe. A good example is when making a bad pixel mask (BPM) for NIRI:

```
reduce @flats @darks -r makeProcessedBPM
```

Here the Recipes System will find the recipe library for NIRI flats (because the flats are first in the list), and then instead of running the default recipe which would in this case make a processed flat, it will run the makeProcessedBPM recipe.

For information about the @ format, see *The @file Facility* below.

#### User recipe

It is possible for the user to force the use of a custom recipe. This is done with the -r flag again. The structure "recipe library containing recipes" must still be obeyed. Here is how the request is made:

```
reduce S20161025S0111.fits -r myrecipelibrary.myspecialrecipe
```

Both the name of the recipe library and, after the dot, the name of the recipe function are required. The path to the library can be prepended.

#### Calling a single primitive

Single primitives can be called directly from the command line bypassing the recipes entirely. A useful case is when one wants to display dataset. There is a primitive named display. The Recipe System will find the best-match primitive set, and then run the display primitive it contains.

```
reduce S20161025S0111.fits -r display
```

#### 4.2.4 Manually Setting Calibrations

When the calibration manager is not available or if working on a new type of data not yet coded in the calibration association rules, it will be necessary to specify the processed calibration to use on the command line.

Another situation would be if one wanted to try various version of a calibration or different calibrations altogether to try to optimize a reduction. In such a case, one needs full control on which calibration is being used rather than always using the "best-match" returned by the local calibration manager.

```
reduce S20161025S0111.fits --user_cal processed_bias:S20161025S0200_bias.fits
```

# 4.3 Command Line Options and Switches

The reduce command help is provided by the —help option. This help is also available as a manual page as (man reduce). The options and switches are described further here.

#### 4.3.1 Information Switches

- -h, -help show the help message and exit
- -v, -version show program's version number and exit
- -d, -displayflags Display all parsed option flags and exit.

The table provides a convenient view of all passed and default values for reduce. This can be useful when wanting to verify the syntax of a reduce call and to make sure everything has been parsed as expected.

Note that when not specified, *recipename* indicates 'None' because at this point in the execution the Recipe System has not yet been invoked and a default recipe not yet been determined. Eg.,

```
$ reduce -d --logmode quiet fitsfile.fits
  Literals
                              var 'dest'
                                                     Value
 _____
['-d', '--displayflags'] \hspace*{0.2in} :: displayflags \hspace*{0.2in} :: True
['-p', '--param']
                             :: userparam
                                                    :: None
['--logmode']
                             :: logmode
                                                    :: quiet
                             :: mode
['--ql']
                                                    :: sq
['--qa'] :: mode
['--upload'] :: upload
['-r', '--recipe'] :: recipename
['--adpkg'] :: adpkg
['--suffix'] :: suffix
['--ga']
                             :: mode
                                                    :: sq
                                                    :: None
                                                     :: None
                                                     :: None
['--suffix']
                              :: suffix
                                                     :: None
['--drpkg']
                              :: drpkg
                                                     :: geminidr
['--user_cal']
                             :: user_cal
                                                     :: None
['--logfile']
                             :: logfile
                                                     :: reduce.log
Input fits file(s): fitsfile.fits
```

#### 4.3.2 Configuration Switches and Options

**-adpkg <ADPKG>** Specify an external AstroData configuration package. This is used for non-Gemini instruments or during development of a new Gemini instrument. The package must be importable. The default AstroData

configuration package is gemini\_instruments and it is distributed with DRAGONS.

```
E.g., --adpkg scorpio_instruments
```

-drpkg DRPKG Specify an external data reduction package. This is used for non-Gemini instruments or during development of a new Gemini instrument. The package must be importable. The default data reduction package is geminidr and it is distributed with DRAGONS.

```
E.g., --drpkg scorpiodr
```

- **-logfile <LOGFILE>** Set the log file name. The default is reduce.log and it is written in the current directory.
- -logmode <LOGMODE> Set logging mode. One of
  - · standard
  - quiet
  - debug

"quiet" writes only to the log file. The other modes writes information to the screen and to the log file. The default is "standard".

-p <USERPARAM [USERPARAM ...]>, -param <USERPARAM [USERPARAM ...]> Set a primitive input parameter from the command line. The form is

```
-p primitivename:parametername=value
```

This sets the parameter such that it applies only for the primitive "primitivename". To set multiple parameter-value pairs, separate them with whitespace, eg. -p par1=val1 par2=val2

The form -p parametername=value is also allowed but beware, that will sets any parameter with that name from any primitives to that value. It is somewhat dangerous and of limited use. It is to be seen as a global setting.

- -qa Set the mode of operation to "qa", "quality assessment". When no "qa" or "ql" flag are specified the default mode is "sq". The "qa" mode is use internally at Gemini. Recipes differ depending on the mode.
- -ql Set the mode of operation to "ql", "quicklook". When no "qa" or "ql" flag are specified the default mode is "sq". The "ql" mode is use for quick, near science quality reduction. Science quality is not guaranteed. Recipes differ depending on the mode. This mode is not yet implemented. "ql" recipes are not yet available.
- -r <RECIPENAME>, -recipe <RECIPENAME> Specify a recipe by name. Users can request a non-default system recipe by names, e.g., -r makeProcessedBPM, or may specify their own recipe library and recipe function within. A user-defined recipe function must be "dotted" with the recipe file.

```
-r /path/to/recipes/recipelibrary.recipename
```

For a recipe file in the current working directory, the path can be omitted:

```
-r recipelibrary.recipename
```

A recipe library can contain more than one recipe. The recipe library must be a Python module, eg. recipelibrary.py. The recipes are Python functions within that module.

Finally, instead of specifying a recipe, it is possible to specify a primitive:

```
-r display
```

- **-suffix <SUFFIX>** Add "suffix" to output filenames at the end of the reduction.
- -upload Currently used internally (Gemini) only.

Send specific pipeline products to internal database. The default is None.

-upload metrics calibs

#### or equivalently:

```
--upload=metrics,calibs
```

-user\_cal <USER\_CAL [USER\_CAL ...]> Specify which processed calibration to use for the reduction. This over-ride the selection from the local calibration manager. The syntax is:

```
--user_cal calibrationtype:path/calibrationfilename
```

#### Eg.:

```
--user_cal processed_bias:somepath/processed_bias.fits
```

The recognized calibration types are currently:

- processed\_arc
- · processed\_bias
- · processed\_dark
- · processed\_flat
- · processed\_fringe
- · processed\_standard

# 4.4 The @file Facility

The reduce command line interface supports an "at-file" facility. An @file allows users to provide any and all command line options and flags to reduce in an acsii text file. This tool is very useful to keep the command line to a reasonable length and also to keep a record of the configurations that are applied. Here we illustrate how to use it.

#### 4.4.1 Basic @file Usage

In a previous section we had an example where we were modifying a primmitive's input parameter values.

```
reduce S20161025S0111.fits -p stackFrames:operation=median \
    stackFrames:reject_method=minmax
```

Instead of typing the parameter settings on the command line, it might be more convenient to use an "at-file". We can write the parameter information in the "at-file" and add it to our reduce call. Let us have a file named "myreduction.par" with this content:

```
-p
stackFrames:operation=median
stackFrames:reject_method=minmax
```

Now we can call reduce as follow:

```
reduce S20161025S0111.fits @myreduction.par
```

By passing an <code>@file</code> to <code>reduce</code> on the command line, users can encapsulate all the options and positional arguments they may wish to specify in a single <code>@file</code>. It is possible to use multiple <code>@file</code> and even to embed one or more <code>@file</code> in another (see <code>Recursive @file Usage</code>). The parser opens all files sequentially and parses all arguments in the same manner as if they were specified on the command line.

To further illustrate the convenience provided by an <code>@file</code>, we'll continue with an example <code>reduce</code> command line that has even more arguments. We will also include new positional arguments, i.e., file names:

```
$ reduce -p stackFrames:operation=median stackFrames:reject_method=minmax \
  -r myrecipelib.myrecipe S20161025S0200.fits S20161025S0201.fits \
  S20161025S0202.fits S20161025S0203.fits S20161025S0204.fits
```

Here, two user parameters are being specified with -p, a recipe with -r, and a list of input datasets. We can write all this into a plain text @file, let's name it "reduce\_args.par":

```
# input data files
$20161025$0200.fits
$20161025$0201.fits
$20161025$0202.fits
$20161025$0203.fits
$20161025$0204.fits

# primitive parameters optimization
--param

# stackFrames
stackFrames:operation=median
stackFrames:reject_method=minmax
# recipe
-r
myrecipelib.myrecipe
```

Now we can call reduce this way:

```
reduce @reduce_args.par
```

The order of the arguments in an @file is irrelevant, as is the file name. Also, the parser sees no difference across white space characters, such as space, tabs, newlines, etc. Comments are accommodated, both full line and in-line with the # character.

Finally, the "at-file" does not need to be in the current directory. A path can be given. For example:

```
reduce @../reduce_args.par
```

#### 4.4.2 Recursive @file Usage

As implemented, the <code>@file</code> facility will recursively handle and process other <code>@file</code> specifications that appear in a <code>@file</code> or on the command line. For example, we may have another file containing a list of input files, let's call it "bias.lis":

```
# raw biases

S20161025S0200.fits

S20161025S0201.fits

S20161025S0202.fits

S20161025S0203.fits

S20161025S0204.fits
```

Then, we can add this list as an "at-file" in the reduce\_args.par file:

```
# input files
@bias.lis

# primitive parameters optimization
--param

    # stackFrames
    stackFrames:operation=median
    stackFrames:reject_method=minmax

# recipe
-r
    myrecipelib.myrecipe
```

The reduce call becomes:

```
reduce @reduce_args.par
```

The parser will open and read the @bias.lis, consuming those lines in the same way as any other command line arguments. Indeed, such a file need not only contain fits files (positional arguments), but other arguments as well. This is recursive. That is, the @fitsfiles can contain other "at-files", which can contain other "at-files", which can contain ..., etc. These will be processed serially.

Or one might want to keep the input files and the parameter settings separate. Then if we remove the @bias.lis from the "reduce\_args.par" files, we can use it explicitly on the reduce command line:

```
reduce @bias.lis @reduce_args.par
```

# 4.4.3 Overriding @file Values

The reduce application employs a customized command line parser such that the command line option given in the <code>@file</code> can be modified on the command line *after* the <code>@file</code> has been processed.

The -p or --param will accumulate a set of parameters or override a particular parameter. This may be seen when a parameter is specified in a user @file and then specified on the command line. See Example 1 and 2 below.

For unitary value arguments, the command line value will override the @file value. See Example 3 below.

It is further specified that if one or more datasets (i.e. positional arguments) are passed on the command line, **all** files appearing as positional arguments in the "at-file" will be **replaced** by the one(s) on the command line. See Example 4 below.

In all cases, remember to use the -d option to verify the parsing if you are not sure.

#### **Examples**

The @file used in the examples, "reducepar", contains:

```
# input data files

S20161025S0200.fits

S20161025S0201.fits

S20161025S0202.fits

S20161025S0203.fits

S20161025S0204.fits
```

(continues on next page)

(continued from previous page)

```
# primitive parameters optimization
--param

# stackFrames
    stackFrames:operation=median

# recipe
-r
    myrecipelib.myrecipe
```

#### **Example 1**: Accumulate a new parameter:

#### **Example 2**: Override a parameter defined in the @file:

```
reduce @reducepar --param stackFrames:operation=wtmean

Summary of parsed options:
-------
Input files: no changes
Parameters: ['stackFrames:operation=wtmean']
Recipe: no changes
```

#### **Example 3**: Override the recipe:

#### **Example 4**: Override the input files. All the files in the @files will be ignored:

```
reduce @reducepar S20161025S0111.fits

Summary of parsed options:
-------
Input files: S20161025S0111.fits
Parameters: no changes
Recipe: no changes
```

The Reduce Class

The Reduce class provides the underlying structure of the reduce command. This section describes and discusses the programmatic interface available on the class Reduce. This section is for users wanting to use the Reduce class programmatically.

The reduce application introduced in the previous chapter is a user interface script providing a command line access to the Reduce class. The reduce application parses the arguments and initialize the Reduce class and its runr method. It is possible to bypass the reduce command and sets attributes directly on an instance of Reduce, as the following discussion illustrates.

# 5.1 Using Reduce

The Reduce class is defined in the recipe\_system.reduction.coreReduce module. The Reduce class provides a set of attributes and one public method, runr that launches a reduction. This is the only public method on the class.

#### 5.1.1 Very Basic Usage

The most basic usage involves importing the class, instantiating it, assigning a file to reduce and then launching the runr method.

```
>>> from recipe_system.reduction.coreReduce import Reduce
>>> myreduce = Reduce()
>>> myreduce.files.append('S20161025S0111.fits')
>>> myreduce.runr()
```

# 5.1.2 Typical Usage for Reduction

A more typical usage for reducing data can involve setting other options and can include setting up a *logger*. When using the Gemini data reduction primitives, the logger is highly recommended.

Normal usage will also likely involve the use of the calibration database facility, caldb. We will ignore caldb here and rather fully describe it and its usage in a subsequent chapter, *Local Calibration Database*. See api\_example where we put it all together.

```
>>> from recipe_system.reduction.coreReduce import Reduce
>>> from gempy.utils import logutils
>>>
>>> logutils.config(file_name='example.log')
>>>
>>> inputfiles = ['S20161025S0200.fits', 'S20161025S0201.fits']
>>> myreduce = Reduce()
>>> myreduce.files = inputfiles
>>> myreduce.runr()
```

Neither coreReduce nor the Reduce class initializes any logging activity. This is the responsibility of the programmer. The Recipe System does not require a logger but the Gemini primitives do. The absence of a logger when using the Gemini data reduction package leads to double the reporting on the screen. More an annoyance than a problem, admittedly.

You are free to provide your own logger, or you can use the fully defined logger provided in DRAGONS. It is recommended that you use the system logger as Reduce is tuned to use the DRAGONS logger.

Returning to the example above, we could also set the recipe to a custom recipe, override a primitive parameters, set a data reduction package, etc. The attributes that can be set are discussed in *Public Attributes to Reduce* below.

```
>>> myreduce.recipename = 'myrecipelib.myrecipe'
>>> myreduce.uparms = [('stackFrames:operation', 'median')]
>>> myreduce.dkpkg = 'thirdpartydr'
>>> # rerun with the modified recipe and parameter
>>> myreduce.runr()
```

A notable quirk is how to set the adpkg that is defined in the reduce command line interface. The Reduce class does not have an attribute for it. Instead, the programmer must import any third party AstroData instrument configuration files explicitly *before* launching runr.

```
>>> import astrodata
>>> import thirdparty_instruments
>>>
>>> myreduce.Reduce()
>>> myreduce.drpkg = 'thirdpartydr'
>>> myreduce.files.append('filename.fits')
>>> myreduce.runr()
```

5.1. Using Reduce 20

#### 5.2 Public Attributes to Reduce

| Public Attribute | Python type                              | Default    |
|------------------|------------------------------------------|------------|
| files            | <type 'list'="" 'str'="" of=""></type>   | []         |
| output_filenames | <type 'list'="" 'str'="" of=""></type>   | None       |
| mode             | <type 'str'=""></type>                   | 'sq'       |
| recipename       | <type 'str'=""></type>                   | '_default' |
| drpkg            | <type 'str'=""></type>                   | 'geminidr' |
| suffix           | <type 'str'=""></type>                   | None       |
| ucals            | <type 'dict'=""></type>                  | None       |
| uparms           | <type 'list'="" 'tuple'="" of=""></type> | None       |
| upload           | <type 'list'="" 'str'="" of=""></type>   | None       |

files A list of input file names to reduce. Only the first file in the list will be used for the recipe and primitive selection.

```
myreduce.files.extend(['S20161025S0200.fits', 'S20161025S0201.fits'])
```

**output\_filenames** A list of output file names. This **cannot** be set. It is a return value. It is used *after* the recipe has run to collect the names of the files that were created.

```
output stack = myreduce.output filenames[0]
```

**mode** The reduction mode. The Gemini data reduction package currently supports 'sq' and 'qa', with 'ql' in the works. ['sq': Science Quality, 'qa': Quality Assessment, 'ql': Quick Look Reduction.]

```
myreduce.mode = 'qa'
```

**recipename** The name of the recipe to use. If left to "\_default", the Recipe System will invoke the mappers and select the best matching recipe library and use its default recipe.

If only the name of a recipe is provided, the mappers will be invoked to find the best matching recipe library and use the named recipe rather than the default.

If a "module.recipe" string is provided, the user's "module" will be imported and the user's "recipe" will be used. No mapping will be done.

```
myreduce.recipename = 'myrecipelib.myrecipe'
```

If the name of a primitive is given, the Recipe System will find the best match primitive set and run the specified primitives from that set.

**suffix** The suffix to add the final outputs of a recipe. In the Gemini primitives, default suffixes are assigned to each primitives. Setting suffix will override the default suffix of the last primitive in the recipe.

```
myreduce.suffix = '_flatBfilter'
```

**drpkg** The name of the data reduction package to use. The default is geminiar. If using a third-party package, or during new instrument development, set this attributes to import the correct suite of recipes and primitives.

```
myreduce.drpkg = 'scorpiodr'
```

**ucals** Set the processed calibration to be used. This overrides the automatic selection done by the calibration manager, if one is being used. This setting must be used if no calibration manager is used or available, or when, for example, the calibrations association rules are not yet implemented. It is also useful for testing and for getting full control of the calibrations being used.

The format for this attribute's value is somewhat complicated. It is recommended to use the normalize\_ucals function in the recipe\_system.utils.reduce\_utils module to get the dictionary this attribute expects.

The format needs to looks like this:

```
{ (ad.calibration_key(), 'processed_bias'): '/path/master_bias.fits'}
```

There must be one entry per input files for each type of calibrations.

The recognized calibration types are currently:

- processed\_arc
- processed\_bias
- · processed\_dark
- · processed\_flat
- · processed\_fringe
- · processed\_standard

Here's how to use normalize\_ucals:

**uparms** Set primitive parameter values. This will override the primitive defaults. This is a list of tuples with the primitive name and parameter in the first element, and the value in the second one.

```
myreduce.uparms = [('stackFrames:operation', 'median')]
```

If the primitive name is omitted all parameters with that name, in any primitives will be reset. Be careful.

**upload Internal use only**. Specify which types of product to upload to the Gemini internal database. Allowed values are "metrics", "calibs", and "science", the latter is planned but not yet implemented.

# CHAPTER 6

#### **Local Calibration Database**

The Recipe System has a system to retrieve processed calibration automatically. This system must work with a Calibration Manager. Currently, only one public Calibration Manager is available, the Gemini Calibration Manager, GeminiCalMgr. This must be installed as a DRAGONS dependency; a conda install will take care of that (see *Installation*).

The Calibration Manager contains the calibration association rules and database access hooks. The Gemini Calibration Manager uses exactly the same calibration association rules as the Gemini Observatory Archive (GOA).

The calibration facility requires a database. The Recipe System's caldb application helps the user configure and create a local, lightweight sqlite database, and add or remove calibration files to and from that database.

In this chapter, we explain how to use caldo to add processed calibrations that the Recipe System will pick up when needed.

**Note:** We intend to improve the Calibration Manager side of things to make expanding the association rules for new instruments or non-Gemini instruments feasible.

# 6.1 Configuring caldb

The first time caldb is used for a project, either via command line or API, it needs to be configured and initialized. The configuration is stored in a text file in a special directory named  $\sim$ /.geminidr/, in a file called rsys.cfg. The  $\sim$  means the user's home directory. The very first step, to be done only once, is to create the directory and the configuration file.

```
$ mkdir ~/.geminidr
$ touch ~/.geminidr/rsys.cfg
```

The rsys.cfq file must contain the following lines:

```
[calibs]
standalone = True
database_dir = ~/.geminidr  # set this path to whatever you want.
```

The standalone option tells caldb if you are using a local database when it is set to True. standalone = False is used only internally at Gemini when using the internal data manager.

The database\_dir parameter points to the directory hosting the calibration database. The database name is always cal\_manager.db, this cannot be set, only the directory where it lives. It is possible to have more than one database as long as they are in different directory. Which one will be picked up will be set through the database\_dir parameter in rsys.cfg.

# 6.2 Using caldb on the Command Line

The caldb tool is used to interact with the local calibration database. This is where the Recipe System will look for processed calibrations. For a reminder of its basic usage, one can always use the --help flag:

```
$ caldb --help
usage: caldb [-h] {config,init,list,add,remove} ...
Calibration Database Management Tool
positional arguments:
  {config, init, list, add, remove}
                        Sub-command help
                        Display configuration info
   config
    init
                        Create and initialize a new database.
    list
                        List calib files in the current database.
    add
                        Add files to the calibration database. One or more
                        files or directories may be specified.
                        Remove files from the calibration database. One or
    remove
                        more files may be specified.
optional arguments:
  -h, --help
                        show this help message and exit
```

There can be only one positional argument given to caldb, this means only one file at a time can be added or removed from the database.

Once the configuration file is in place (see *Configuring caldb*), one can verify the configuration by doing:

```
$ caldb config

Using configuration file: ~/.geminidr/rsys.cfg

Active database directory: /Users/username/.geminidr

Database file: /Users/username/.geminidr/cal_manager.db

The 'standalone' flag is active, meaning that local calibrations will be used
```

To initialize a new database with the selected configuration:

```
$ caldb init
```

Once the database is initialized (created), it is ready for use.

To add a file:

```
$ caldb add /path/to/master_bias.fits
```

If the path is not given, the current directory is assumed. The addition of a file to the database is simply the addition of the filename and its location on the disk. The file itself *is not stored*. If the calibration file is deleted or moved, the database will not know and still think that the file is there.

To see what is in the database:

```
$ caldb list
master_bias.fits /path/to/
```

To remove a file from the database:

```
$ caldb remove master_bias.fits
```

**Warning:** If a file that is already stored within the database needs updating, it will need to be removed and added again. caldb has no update tool.

To see caldb used in a complete example along with the other tools see commandline\_example.

# 6.3 Using the caldb API

Before being usable in a Python program, the local calibration manager must be configured. This cannot be done from the API. See *Configuring caldb* for instructions.

The calibration database is initialized and the configuration are read into the the calibration service as follow:

```
>>> from recipe_system import cal_service
>>>
>>> caldb = cal_service.CalibrationService()
>>> caldb.config()
>>> caldb.init()
>>> cal_service.set_calservice()
```

The calibration service is then ready to use. This must be done before Reduce is instantiated.

To add a processed calibration to the database:

```
>>> caldb.add_cal('/path/to/master_bias.fits')
```

If the path is not given, the current directory is assumed. The addition of a file to the database is simply the addition of the filename and its location on the disk. The file itself *is not stored*. If the calibration file is deleted or moved, the database will not know and still think that the file is there.

To see what is in the database:

```
>>> for f in caldb.list_files():
...    print(f)
...
FileData(name=u'master_bias.fits', path=u'/path/to')
```

To remove a file from the database:

```
>>> caldb.remove_cal('master_bias.fits')
```

**Warning:** If a file that is already stored within the database needs updating, it will need to be removed and added again. caldb has no update tool.

To see it used in a complete example along with the other tools see api\_example.

# Supplemental tools

DRAGONS provides a number of command line tools that users should find helpful in executing reduce on their data. Some of those tools also offer an API.

These supplemental tools can help users discover information, not only about their own data, but about the Recipe System, such as available recipes, primitives, and defined tags.

If your environment has been configured correctly these applications will work directly.

#### 7.1 dataselect

The tool dataselect will help with the bookkeeping and with creating lists of input files to feed to the Recipe System. The tool has a command line and an API. This tool finds files that match certain criteria defined through AstroData Tags and expressions involving AstroData Descriptors.

You can access the basic documentation from the command line by typing:

```
$ dataselect --help
usage: dataselect [-h] [--tags TAGS] [--xtags XTAGS] [--expr EXPRESSION]
                  [--strict] [--output OUTPUT] [--verbose] [--debug]
                 inputs [inputs ...]
Find files that matches certain criteria defined by tags and expression
involving descriptors.
positional arguments:
                       Input FITS file
 inputs
optional arguments:
 -h, --help
                       show this help message and exit
  --tags TAGS, -t TAGS Comma-separated list of required tags.
                Comma-separated list of tags to exclude
 --xtags XTAGS
 --expr EXPRESSION
                       Expression to apply to descriptors (and tags)
```

(continues on next page)

(continued from previous page)

#### 7.1.1 dataselect Command Line Tool

dataselect accepts list of input files separated by space, and wildcards. Below are some usage examples.

1. This command selects all the FITS files inside the raw directory with a tag that matches DARK.

```
$ dataselect raw/*.fits --tags DARK
```

2. To select darks of a specific exposure time:

```
$ dataselect raw/*.fits --tags DARK --expr='exposure_time==20'
```

3. To send that list to a file that can be used later:

```
$ dataselect raw/*.fits --tags DARK --expr='exposure_time==20' -o dark20s.lis
```

4. This commands prints all the files in the current directory that *do not* have the CAL tag (calibration files).

```
$ dataselect raw/*.fits --xtags CAL
```

5. The xtags can be used with tags. To select images that are not flats:

```
$ dataselect raw/*.fits --tags IMAGE --xtags FLAT
```

6. This command selects all the files with a specific target name:

```
$ dataselect --expr 'object=="FS 17"' raw/*.fits
```

7. This command selects all the files with an "observation\_class" descriptor that matches the "science" value and a specific exposure time:

```
\ dataselect --expr '(observation_class=="science" and exposure_time==60.)' raw/*. \hookrightarrow fits
```

#### 7.1.2 dataselect API

The same selections presented in the command line section above can be done from the dataselect API. Here is the API versions of the examples presented in the previous sections.

The list of files on disk must first be obtained with Python's glob module.

```
>>> import glob
>>> all_files = glob.glob('raw/*.fits')
```

The dataselect module is located in gempy .adlibrary and must first be imported:

7.1. dataselect 28

```
>>> from gempy.adlibrary import dataselect
```

1. This command selects all the FITS files inside the raw directory with a tag that matches DARK.

```
>>> all_darks = dataselect.select_data(all_files, ['DARK'])
```

2. To select darks of a specific exposure time:

```
>>> expression = 'exposure_time==20'
>>> parsed_expr = dataselect.expr_parser(expression)
>>> darks20 = dataselect.select_data(all_files, ['DARK'], [], parsed_expr)
```

3. To send that list to a file that can be used later:

Note that the need to send a list of a file on disk will probably not be very common when using the API as Reduce will take the Python list directly.

4. This commands prints all the files in the current directory that *do not* have the CAL tag (calibration files).

```
>>> non_cals = dataselect.select_data(all_files, [], ['CAL'])
```

5. The xtags can be used with tags. To select images that are not flats:

```
>>> has_tags = ['IMAGE']
>>> has_not_tags = ['FLAT']
>>> non_flat_images = dataselect.select_data(all_files, has_tags, has_not_tags)
```

6. This command selects all the files with a specific target name:

```
>>> expression = 'object="FS 17"'
>>> parsed_expr = dataselect.expr_parser(expression)
>>> stds = dataselect.select_data(all_files, expression=parsed_expr)
```

7. This command selects all the files with an "observation\_class" descriptor that matches the "science" value and a specific exposure time:

```
>>> expression = '(observation_class=="science" and exposure_time==60.)'
>>> parsed_expr = dataselect.expr_parser(expression)
>>> sci60 = dataselect.select_data(all_files, expression=parsed_expr)
```

#### 7.1.3 The strict Flag

The strict flag applies to the descriptors exposure\_time() and filter\_name(). To keep the user interface more friendly, in the expressions, the exposure time is matched on a "close enough" principle and the filter name is matched on a "general bandpass name" principle.

7.1. dataselect 29

For example, if the exposure time in the header is 10.001 second, from a user's perspective, asking to match "10" seconds is a lot nicer, exposure\_time==10. Similarly, asking for the "H"-band filter is more natural than asking for the "H G0203" filter.

However, there might be cases where the exposure time or the filter name must be matched *exactly*. In such case, the strict flag should be activated. For example:

```
$ dataselect raw/*.fits --strict --expr='exposure_time==0.95'
```

#### And:

```
>>> expression = 'exposure_time==0.95'
>>> parsed_expr = dataselect.expr_parser(expression, strict=True)
>>> filelist = dataselect.select_data(all_files, expression=parsed_expr)
```

#### 7.2 showd

The showd command line tool helps the user gather information about files on disk. The "d" in showd stands for "descriptor". showd is used to show the value of specific AstroData descriptors for the files requested.

Its basic usage can be printed using the following command:

```
$ showd --help
usage: showd [-h] --descriptors DESCRIPTORS [--csv] [--debug]
             [inputs [inputs ...]]
For each input file, show the value of the specified descriptors.
positional arguments:
                        Input FITS files
 inputs
optional arguments:
 -h, --help
                       show this help message and exit
 --descriptors DESCRIPTORS, -d DESCRIPTORS
                       comma-separated list of descriptor values to return
                        Format as CSV list.
 --csv
 --debug
                        Toggle debug mode
```

One or more descriptors can be printed together. Here is an example::

```
$ showd -d object,exposure_time *.fits
                   object exposure_time
_____
N20160102S0275.fits SN2014J
                                 20.002
N20160102S0276.fits SN2014J
                                 20.002
                                20.002
N20160102S0277.fits SN2014J
                                20.002
N20160102S0278.fits SN2014J
N20160102S0279.fits SN2014J
                                20.002
N20160102S0295.fits FS 17
                                10.005
N20160102S0296.fits
                   FS 17
                                10.005
N20160102S0297.fits
                   FS 17
                                10.005
N20160102S0298.fits
                   FS 17
                                 10.005
                                 10.005
N20160102S0299.fits
                   FS 17
```

Above is a human-readable table. It is possible to return a comma-separated list, CSV list, with the --csv tag:

7.2. showd 30

```
$ showd -d object, exposure_time *.fits --csv filename, object, exposure_time N20160102S0275.fits, SN2014J, 20.002 N20160102S0276.fits, SN2014J, 20.002 N20160102S0277.fits, SN2014J, 20.002 N20160102S0278.fits, SN2014J, 20.002 N20160102S0279.fits, SN2014J, 20.002 N20160102S0279.fits, FS 17,10.005 N20160102S0296.fits,FS 17,10.005 N20160102S0297.fits,FS 17,10.005 N20160102S0298.fits,FS 17,10.005 N20160102S0299.fits,FS 17,10.005 N20160102S0299.fits,FS 17,10.005
```

The showd command also integrates well with dataselect. You can use dataselect together with showd if you want to print the descriptors values in a data subset:

The "pipe" "I" gets the dataselect output and passes it to showd.

# 7.3 showrecipes

The Recipe System will select the best recipe for your data, which can be overriden when necessary. To see what sequence of primitives a recipe will execute or which recipes are available for the dataset, one can use showrecipes.

#### 7.3.1 Show Recipe Content

To see the content of the best-matched default recipes:

```
$ showrecipes $2017050580073.fits
```

(continues on next page)

7.3. showrecipes 31

(continued from previous page)

```
p.addVAR(read_noise=True, poisson_noise=True)
p.makeLampFlat()
p.normalizeFlat()
p.thresholdFlatfield()
p.storeProcessedFlat()
```

To see the content of a specific recipe:

```
$ showrecipes S20170505S0073.fits -r makeProcessedBPM
```

```
Input file: /path_to/S20170505S0073.fits
Input tags: ['FLAT', 'LAMPOFF', 'AZEL_TARGET', 'IMAGE', 'DOMEFLAT',
'GSAOI', 'RAW', 'GEMINI', 'NON_SIDEREAL', 'CAL', 'UNPREPARED', 'SOUTH']
Input mode: sq
Input recipe: makeProcessedBPM
Matched recipe: geminidr.gsaoi.recipes.sq.recipes_FLAT_IMAGE::makeProcessedBPM
Recipe location: /path_to/dragons/geminidr/gsaoi/recipes/sq/recipes_FLAT_IMAGE.pyc
Recipe tags: set(['FLAT', 'IMAGE', 'GSAOI', 'CAL'])
Primitives used:
  p.prepare()
  p.addDQ()
  p.addVAR(read_noise=True, poisson_noise=True)
  p.ADUToElectrons()
  p.selectFromInputs(tags="DARK", outstream="darks")
  p.selectFromInputs(tags="FLAT")
  p.stackFrames(stream="darks")
  p.makeLampFlat()
  p.normalizeFlat()
  p.makeBPM()
```

#### 7.3.2 Show Index of Available Recipes

Of course in order to ask for a specific recipe, it is useful to know which recipes are available to the dataset. To see the index of available recipes:

```
$ showrecipes S20170505S0073.fits --all
```

```
Input file: /path_to/S20170505S0073.fits
Input tags: set(['FLAT', 'LAMPOFF', 'AZEL_TARGET', 'IMAGE', 'DOMEFLAT',
'GSAOI', 'RAW', 'GEMINI', 'NON_SIDEREAL', 'CAL', 'UNPREPARED', 'SOUTH'])
Recipes available for the input file:
    geminidr.gsaoi.recipes.sq.recipes_FLAT_IMAGE::makeProcessedBPM
    geminidr.gsaoi.recipes.sq.recipes_FLAT_IMAGE::makeProcessedFlat
    geminidr.gsaoi.recipes.qa.recipes_FLAT_IMAGE::makeProcessedFlat
```

The output shows that there are two recipes for the SQ (Science Quality) mode and one recipe for the QA (Quality Assessment) mode. By default, the Recipe System uses the SQ mode for processing the data.

As for the other commands, you can use the --help or -h flags on the command line to display the help message.

7.3. showrecipes 32

# 7.4 showpars

The showpars application is a simple command line utility allowing users to see the available parameters and defaults for a particular primitive function applicable to a given dataset. Since the applicable primitives for a dataset are dependent upon the *tagset* of the identified dataset (i.e. NIRI IMAGE, F2 SPECT, GMOS BIAS, etc.), which is to say, the *kind* of data we are looking at, the parameters available on a named primitive function can vary across data types, as can the primitive function itself. For example, F2 IMAGE stackFlats uses the generic implementation of the function, while GMOS IMAGE stackFlats overrides that generic method.

We examine the help on the command line of showpars:

Two arguments are required: the dataset filename, and the primitive name of interest. As readers will note, showpars provides a wealth of information about the available parameters on the specified primitive, including allowable values or ranges of values:

```
$ showpars S20180516S0237.fits stackFlats
Dataset tagged as set(['RAW', 'GMOS', 'GEMINI', 'SIDEREAL', 'FLAT',
'UNPREPARED', 'IMAGE', 'CAL', 'TWILIGHT', 'SOUTH'])
Settable parameters on 'stackFlats':
_____
Name
                          Current setting
suffix
                   '_stack'
                                      Filename suffix
                  True
                                      Use DQ to mask bad pixels?
apply_dq
                  False
                                      Scale images to the same intensity?
scale
                                      Averaging operation
operation
                   'mean'
Allowed values:
   wtmean variance-weighted mean
   mean arithmetic mean
   median median
   lmedian low-median
reject_method
                   'minmax'
                                       Pixel rejection method
Allowed values:
   minmax reject highest and lowest pixels
   none no rejection
   varclip reject pixels based on variance array
   sigclip reject pixels based on scatter
hsigma
                                       High rejection threshold (sigma)
   Valid Range = [0, inf)
                   3.0
                                       Low rejection threshold (sigma)
   Valid Range = [0, inf)
mclip
                                       Use median for sigma-clipping?
```

(continues on next page)

7.4. showpars 33

(continued from previous page)

With this information, users can adjust parameters for particular primitive functions. As we have seen already, this can be done from the reduce command line or the Reduce class. Building on material covered in this manual, and continuing our example from above::

```
$ reduce -p stackFlats:nhigh=3 <fitsfiles> [ <fitsfile>, ... ]
```

And the reduction proceeds. When the stackFlats primitive begins, the new value for nhigh will be used.

**Note:** Advanced User. Inheritance and class overrides within the primitive and parameter hierarchies means that one cannot simply look at any given primitive function and its parameters and extrapolate those to all such named primitives and parameters. Primitives and their parameters are tied to the particular classes designed for those datasets identified as a particular kind of data.

# 7.5 typewalk

The typewalk application examines files in a directory or directory tree and reports the data classifications through the astrodata tag sets. By default, typewalk will recurse all subdirectories under the current directory. Users may specify an explicit directory with the -d, --dir option.

typewalk supports the following options:

```
-h, --help
                      show this help message and exit
-b BATCHNUM, --batch BATCHNUM
                      In shallow walk mode, number of files to process at a
                      time in the current directory. Controls behavior in
                      large data directories. Default = 100.
-d TWDIR, --dir TWDIR
                      Walk this directory and report tags. default is cwd.
-f FILEMASK, --filemask FILEMASK
                      Show files matching regex <FILEMASK>. Default is all
                      .fits and .FITS files.
-n, --norecurse
                      Do not recurse subdirectories.
                      Use OR logic on 'tags' criteria. If not specified,
--or
                      matching logic is AND (See --tags). Eg., --or --tags
                      SOUTH GMOS IMAGE will report datasets that are one of
                      SOUTH *OR* GMOS *OR* IMAGE.
-o OUTFILE, --out OUTFILE
                      Write reported files to this file. Effective only with
                      --tags option.
--tags TAGS [TAGS ...]
                      Find datasets that match only these tag criteria. Eq.,
                      --tags SOUTH GMOS IMAGE will report datasets that are
                      all tagged SOUTH *and* GMOS *and* IMAGE.
```

(continues on next page)

7.5. typewalk 34

(continued from previous page)

```
--xtags XTAGS [XTAGS ...]

Exclude <xtags> from reporting.
```

Files are selected and reported through a regular expression mask which, by default, finds all ".fits" and ".FITS" files. Users can change this mask with the **-f**, **-filemask** option.

As the **-tags** option indicates, typewalk can find and report data that match specific tag criteria. For example, a user might want to find all GMOS image flats (--tags GMOS IMAGE FLAT) under a certain directory. typewalk will locate and report all datasets that would match the AstroData tags, set (['GMOS', 'IMAGE', 'FLAT']).

A user may request that an output file be written containing all datasets matching AstroData tag qualifiers passed by the **-tags** option. An output file is specified through the **-o, -out** option. Output files are formatted so they may be passed directly to the reduce command line via that applications 'at-file' (@file) facility. See *The @file Facility* or the reduce help for more on 'at-files'. However, for such use, dataselect is probably preferable as it is more versatile than typewalk.

Users may select tag matching logic with the **-or** switch. By default, qualifying logic is AND, i.e. the logic specifies that *all* tags must be present (x AND y); **-or** specifies that ANY tags, enumerated with **-tags**, may be present (x OR y). **-or** is only effective when the **-tags** option is specified with more than one tag.

As a simple example, find all F2 SPECT datasets in a directory tree:

```
$ typewalk --tags SPECT F2
```

Users may find the **-xtags** flag useful, as it provides a facility for filtering results further by allowing certain tags to be excluded from the report.

For example, find GMOS, IMAGE tag sets, but exclude ACQUISITION images from reporting:

7.5. typewalk 35

# CHAPTER 8

# Acknowledgments

The Gemini Observatory is operated by the Association of Universities for Research in Astronomy, Inc., under a cooperative agreement with the NSF on behalf of the Gemini partnership: the National Science Foundation (United States), the National Research Council (Canada), CONICYT (Chile), Ministerio de Ciencia, Tecnología e Innovación Productiva (Argentina), Ministério da Ciência, Tecnologia e Inovação (Brazil), and Korea Astronomy and Space Science Institute (Republic of Korea).

# APPENDIX A

# Glossary

- astrodata Package distributed with the DRAGONS meta-package. astrodata is used to open datasets and provide an uniform interface to the data and the metadata (eg. headers) regardless of whether the file on disk is a FITS file or some other format, whether it is a GMOS file or NIRI file. The Recipe System relies critically on astrodata.
- **AstroData** Not to be confused with astrodata, this is the base class for instrument-specific AstroData classes, and the one most users and developers will interact with at a programmatic level.
- **descriptor** A descriptor is a high-level access to essential dataset metadata (eg. headers) through a uniform, instrument-independent interface. E.g., ad. gain (). A descriptor is a method on an AstroData instance.
- **DRAGONS** Data Reduction for Astronomy from Gemini Observatory North and South.
  - A suite of packages comprising astrodata, gemini\_instruments, the recipe\_system, geminidr, and gempy, which together provide the full functionality needed to run recipe pipelines on observational datasets. DRAGONS can be referred to as a framework.
- gempy A DRAGONS package comprising various functional utilities, some generic, some Gemini-specific.
- **primitive** A function defined within a data reduction instrument package that performs actual work on a dataset. Primitives observe controlled interfaces in support of re-use of primitives and recipes for different types of data, when possible. For example, all primitives called flatCorrect must apply the flat field correction appropriate for the data, and must have the same set of input parameters. This is a Gemini Coding Standard; it is not enforced by the Recipe System.
- recipe A function defined in a recipe library (module) which defines a sequence of calls to primitives. A recipe is a simple python function that receives an instance of the appropriate primitive class (primitive set) and executes the primitive sequence defined in the recipe function. Users can pass recipe names directly to reduce.
- **Recipe System** The DRAGONS framework that automates the selection and execution of recipes and primitives. The Recipe System defines a set of classes that uses attributes on an astrodata instance to locate recipes and primitives appropriate to the dataset.
- **reduce** The command line interface to the Recipe System.
- **tags** [or tagset] Represents a data classification. When loaded with AstroData, a dataset will be classified with a number of tags that describe both the data and its processing state. The tags are defined in *astrodata packages*,

eg. the Gemini package is gemini\_instruments.

**Todo:** Update here for Anaconda/astroconda.

(The *original entry* is located in /home/docs/checkouts/readthedocs.org/user\_builds/dragons-recipe-system-users-manual/checkouts/v3.0.3/recipe\_system/doc/rs\_UsersManual/notused/appendix\_demo.rst, line 12.)

Todo: The new recipe libraries have no reduceDemo recipe.

(The *original entry* is located in /home/docs/checkouts/readthedocs.org/user\_builds/dragons-recipe-system-users-manual/checkouts/v3.0.3/recipe\_system/doc/rs\_UsersManual/notused/appendix\_demo.rst, line 125.)

**Todo:** What about remote database?

(The *original entry* is located in /home/docs/checkouts/readthedocs.org/user\_builds/dragons-recipe-system-users-manual/checkouts/v3.0.3/recipe\_system/doc/rs\_UsersManual/notused/caldb.rst, line 49.)

# Index

# A AstroData, 37 astrodata, 37 D descriptor, 37 DRAGONS, 37 G gempy, 37 P primitive, 37 R recipe, 37 Recipe System, 37 reduce, 37 T tags [or tagset], 37